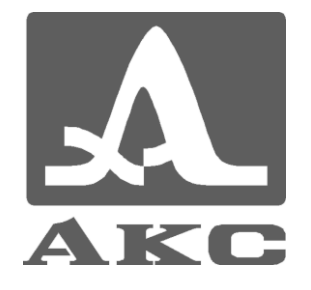

# ПРОГРАММА ПЕРЕНОСА ДАННЫХ

# **DATASAVER**

# **РУКОВОДСТВО ПОЛЬЗОВАТЕЛЯ**

**Акустические Контрольные Системы**

**Москва 2010**

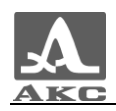

# Содержание

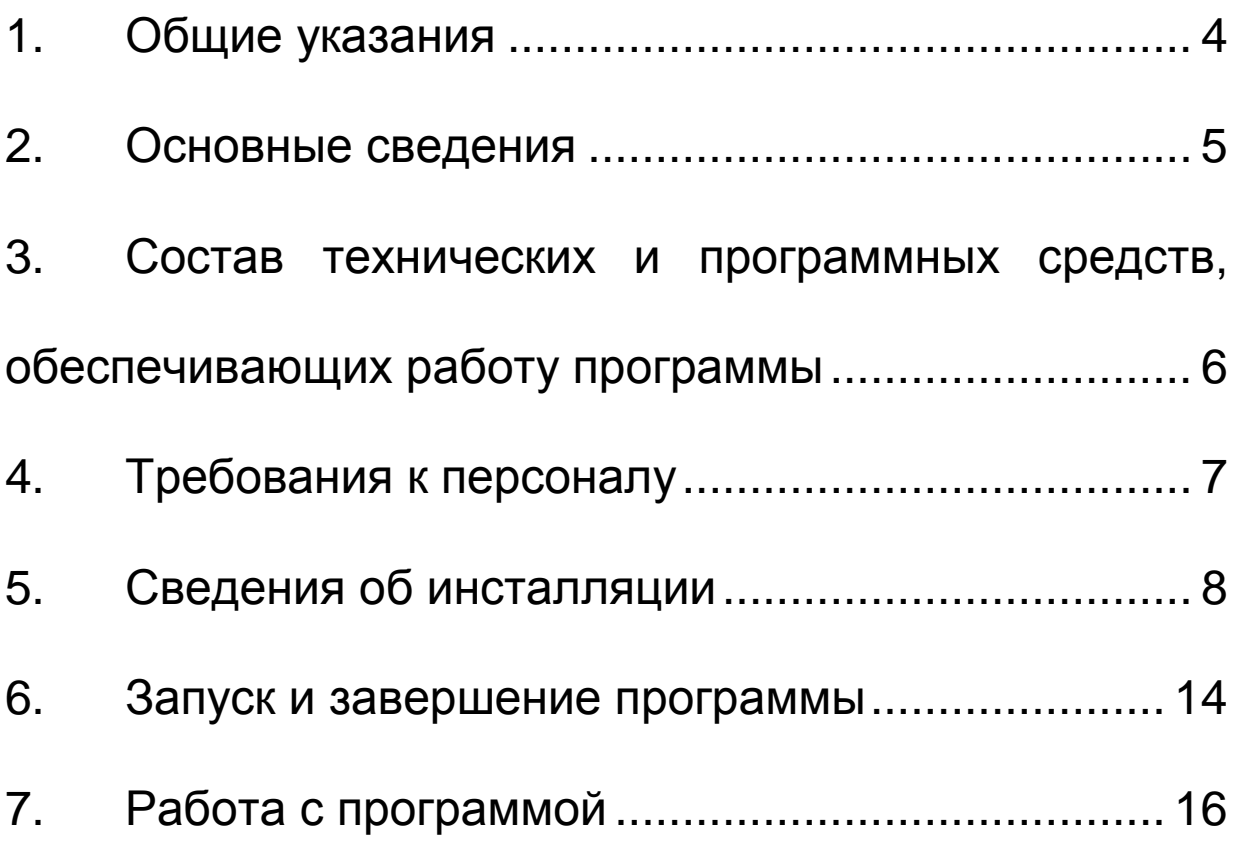

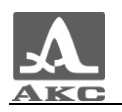

## 1 ОБЩИЕ УКАЗАНИЯ

<span id="page-3-0"></span>1.1. Настоящее руководство предназначено для ознакомления с характеристиками, установкой, настройкой и работой программы DataSaver.

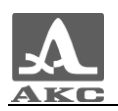

## <span id="page-4-0"></span>2 ОСНОВНЫЕ СВЕДЕНИЯ

#### 2.1. Назначение программного обеспечения

<span id="page-4-1"></span>Программа предназначена для работы с ультразвуковыми толщиномерами (далее по тексту – толщиномер или прибор) производства ООО «Акустические Контрольные Системы»:

- А1208;
- А1209;
- А1210.

#### 2.2. Возможности программного обеспечения

Программа позволяет принимать записанные в памяти прибора числовые данные на персональный компьютер (ПК) с операционной системой MS Windows и сохранять их в удобный для экспорта в другие приложения текстовый формат CVS (от англ. Comma Separated Values - значения, разделенные запятыми) для последующего анализа и обработки во внешних программах.

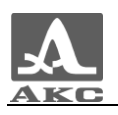

# <span id="page-5-0"></span>3 СОСТАВ ТЕХНИЧЕСКИХ И ПРОГРАММНЫХ СРЕДСТВ, ОБЕСПЕЧИВАЮЩИХ РАБОТУ ПРОГРАММЫ

Для установки и работы программы необходимы следующие технические и программные средства:

3.1. IBM-совместимый персональный компьютер:

- 64 МБ оперативной памяти;
- 4 МБ свободного пространства на жестком диске;
- устройство чтения компакт-дисков;
- USB порт;

- операционная система: MS Windows® 2000, Windows® XP, Windows® Vista или Windows® 7\*;

3.2. Кабель USB A – Micro B.

3.3. Прибор.

 $\overline{a}$ \*

В данном руководстве пользователя используется интерфейс MS Windows® XP.

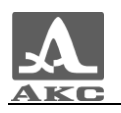

## 4 ТРЕБОВАНИЯ К ПЕРСОНАЛУ

<span id="page-6-0"></span>4.1. Пользователь программы должен обладать практическими навыками работы с графическим пользовательским интерфейсом операционной системы MS Windows.

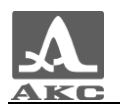

## 5 СВЕДЕНИЯ ОБ ИНСТАЛЛЯЦИИ

<span id="page-7-0"></span>ВНИМАНИЕ: ДЛЯ УСТАНОВКИ ПРОГРАММНОГО ОБЕСПЕЧЕНИЯ НЕОБХОДИМЫ ПРАВА АДМИНИСТРАТОРА НА КОМПЬЮТЕРЕ!

5.1. Описание носителей

Программа поставляется на компакт-диске, входящем в комплект поставки прибора.

5.2. Установка программы

Для установки программы следует:

- Вставить компакт-диск в устройство чтения компакт-дисков компьютера.

При включенном режиме автозапуска дисков откроется главное окно диска (рисунок 1), в котором следует нажать кнопку «Установка ПО».

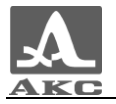

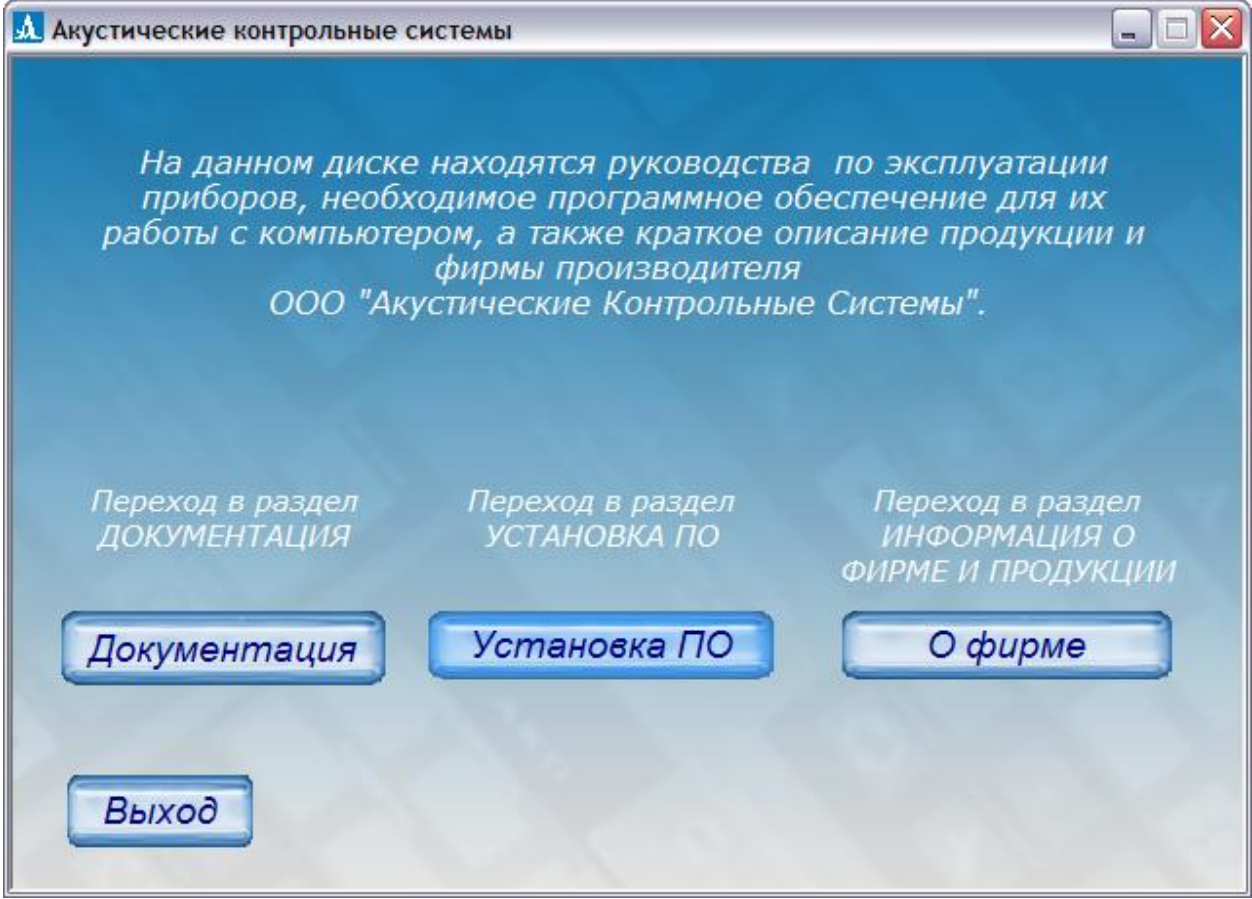

Рисунок 1

- Откроется окно выбора прибора (рисунок 2). Следует нажать кнопку «А1208, А1209, А1210».

Примечание - Программа поддерживает работу с любым прибором, указанным в пункте [2.1.](#page-4-1)

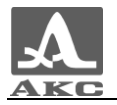

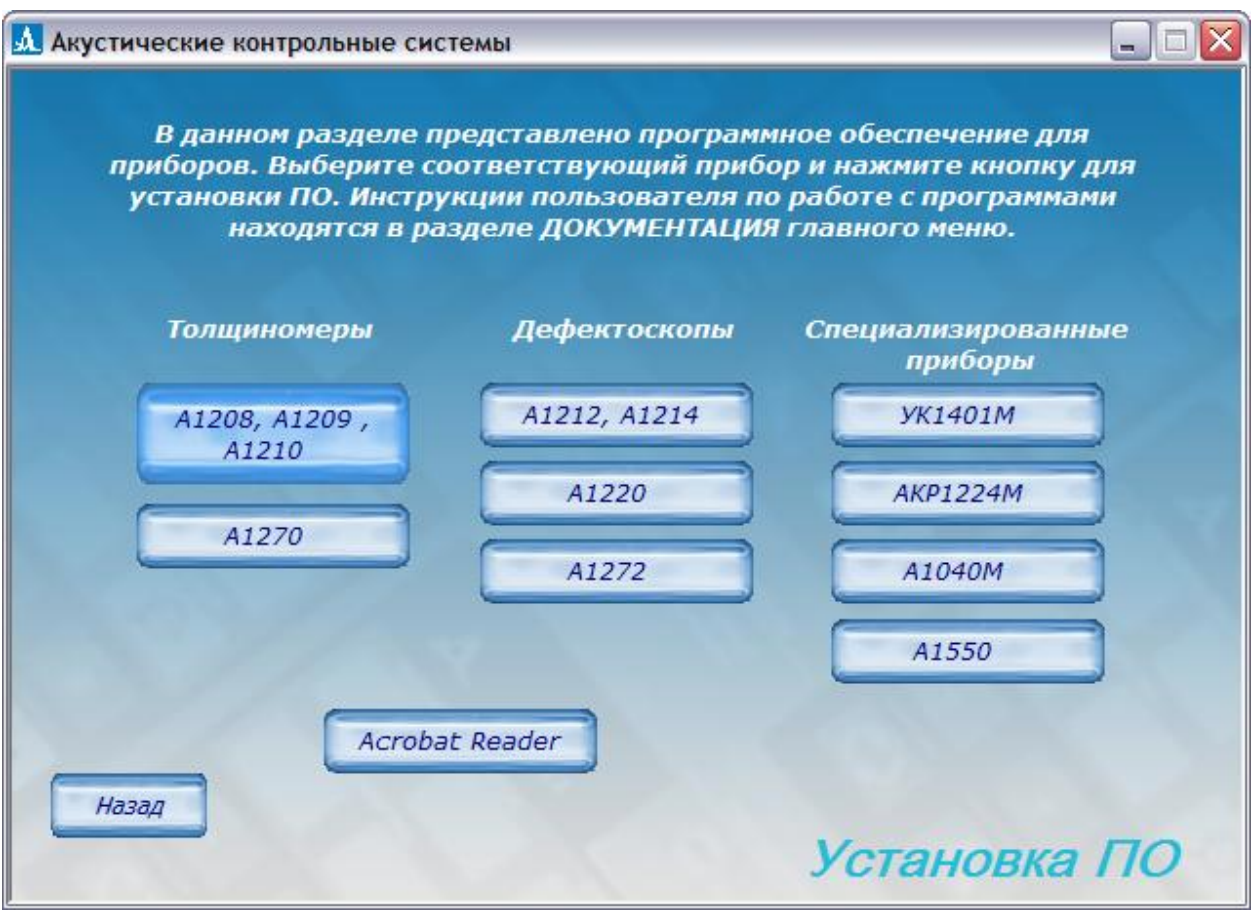

Рисунок 2

Если автоматического запуска не произошло, то следует вручную запустить файл, расположенный по адресу X:\ACS\Soft\DataSaver\DataSaver-3.0-setup\_rus.exe, где X - буква устройства чтения компакт-дисков.

- Начнется процесс установки программы DataSaver (рисунок 3).

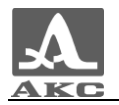

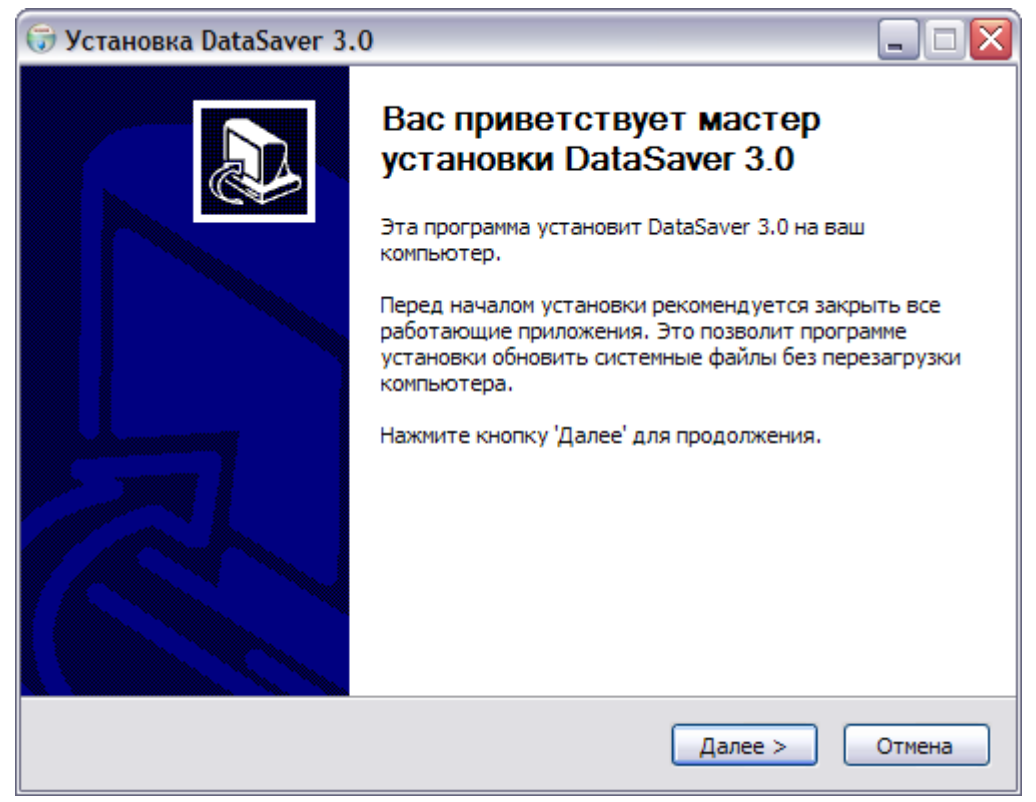

Рисунок 3

Для продолжения установки следует выбрать папку, в которую будет установлена программа (рисунок 4).

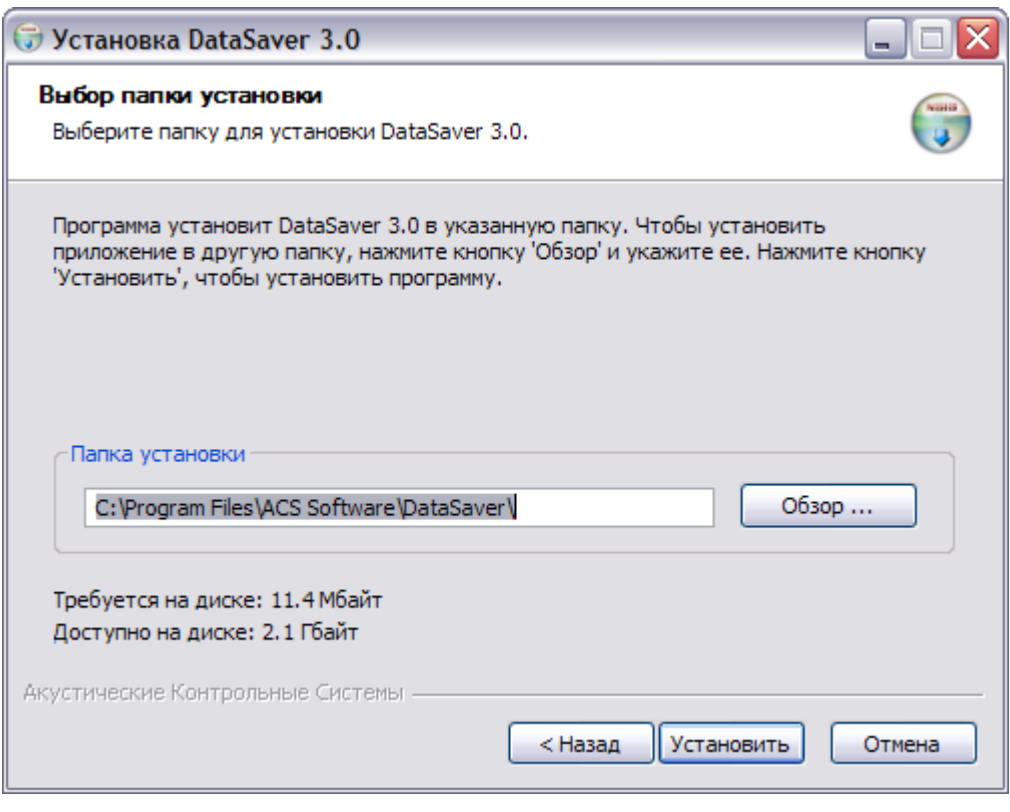

Рисунок 4

В процессе установки появится указание о необходимости

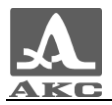

подключить прибор (рисунок 5). После подключения прибора следует нажать кнопку «ОК» для продолжения установки программы.

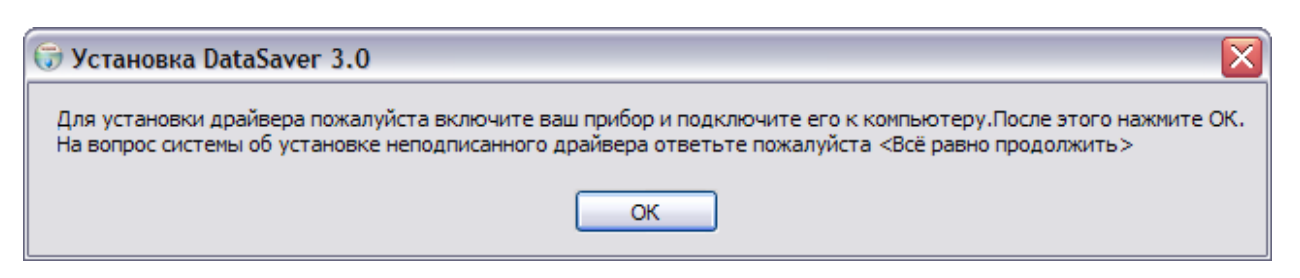

#### Рисунок 5

При появлении информационного окна об установке программного обеспечения, не протестированного на совместимость с операционной системой MS Windows (рисунок 6), следует нажать кнопку «Все равно продолжить».

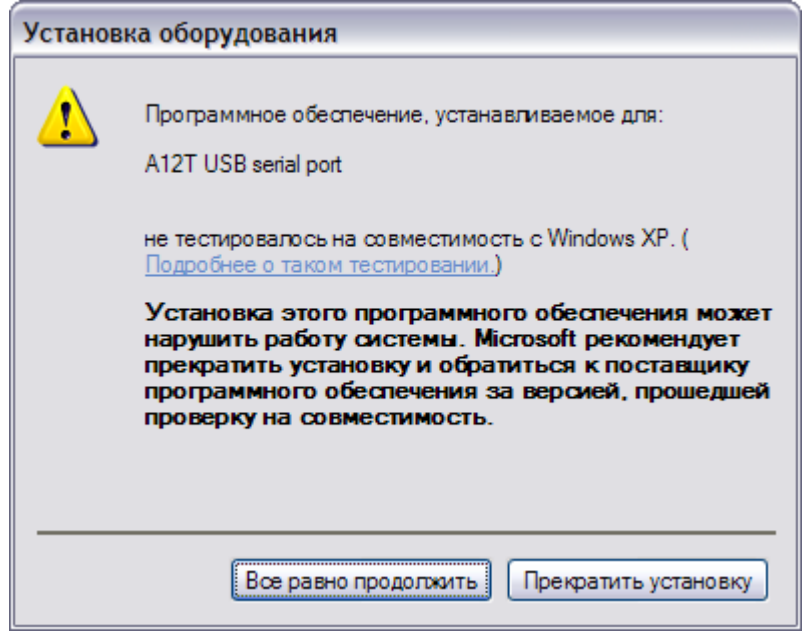

#### Рисунок 6

По завершении установки можно сразу приступить к работе с программой, поставив галочку «Запустить DataSaver 3.0» и нажав кнопку «Готово» (рисунок 7), или отказаться от запуска программы, нажав кнопку «Готово».

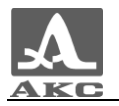

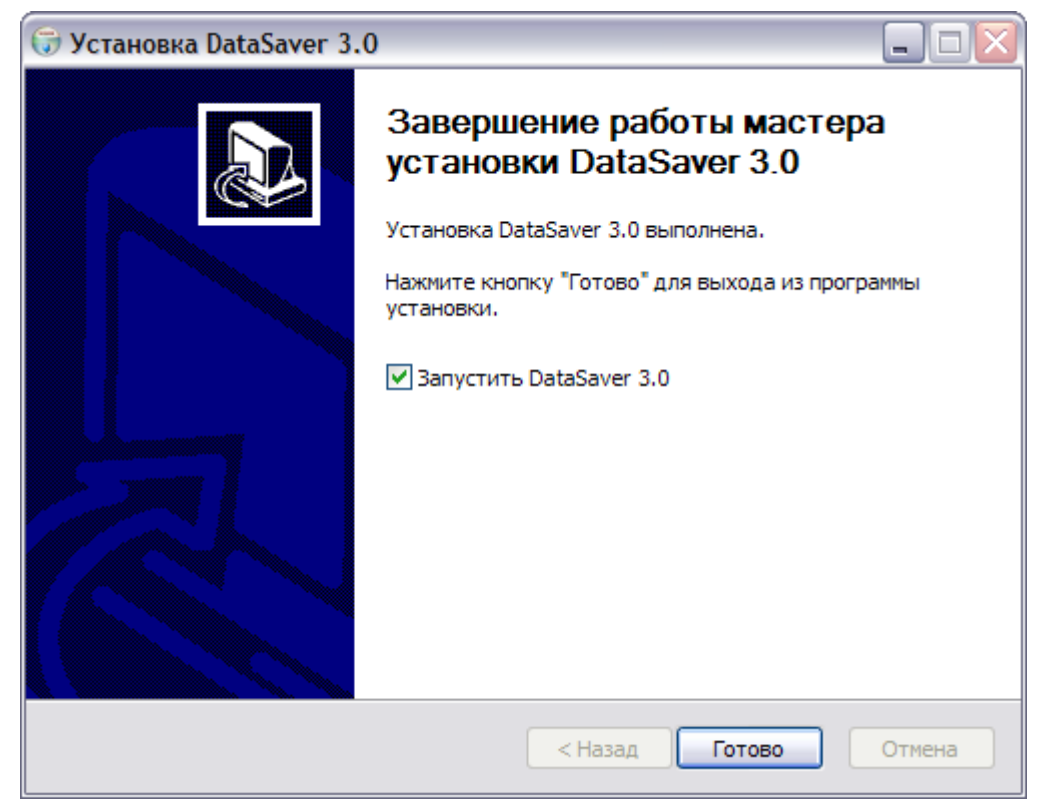

Рисунок 7

- Установка программы завершена.
- 5.3. Удаление программы

Для удаления программы следует использовать стандартные средства MS Windows: «Пуск → Панель управления → Установка и удаление программ». В списке «Установленные программы» выбрать DataSaver, нажать кнопку «Удалить» и следовать инструкциям на экране, пока файлы программы не будут удалены.

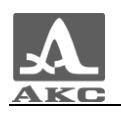

### <span id="page-13-0"></span>6 ЗАПУСК И ЗАВЕРШЕНИЕ ПРОГРАММЫ

6.1. Запуск программы

Способы запуска программы:

При помощи ярлыка для запуска программы: Пуск  $\rightarrow$  Все программы → ACS Software → DataSaver→ DataSaver.

- Запустив файл DataSaver.exe, расположенный по адресу X:\Program Files\ACS Software\DataSaver\DataSaver.exe, где X- буква диска, на котором установлена операционная система (при выборе пути для установки программы по умолчанию).

При запуске программы откроется главное окно программы (рисунок 8).

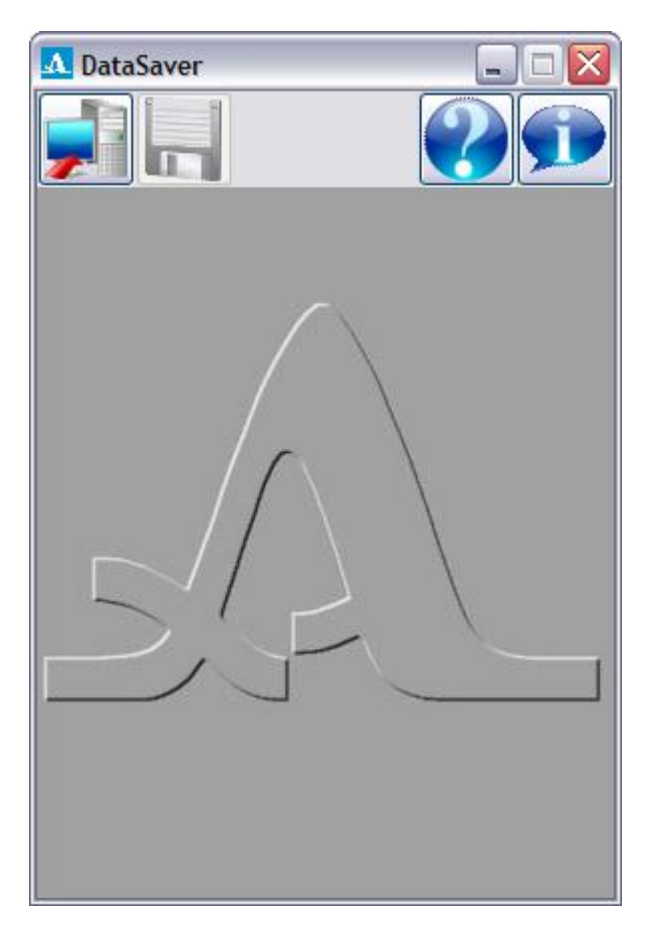

Рисунок 8

В верхней части окна расположена Панель управления.

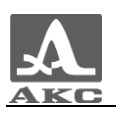

Примечание - Программу можно запускать и до и после подключения прибора.

6.2. Завершение выполнения программы

Для завершения работы с программой - нажать кнопку **X**.

Если принятые данные не были сохранены на ПК, программа выдаст соответствующее предупреждение (рисунок 9).

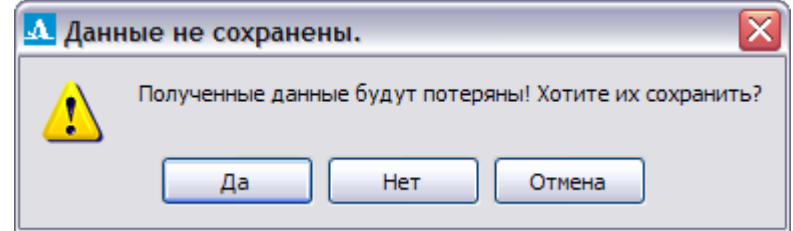

#### Рисунок 9

Для сохранения данных следует нажать кнопку «Да», программа перейдет к диалогу сохранения данных (п. [7.4\)](#page-17-0).

Для выхода из программы без сохранения - нажать кнопку «Нет».

Для возврата в программу - нажать кнопку «Отмена».

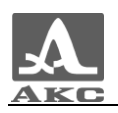

# 7 РАБОТА С ПРОГРАММОЙ

<span id="page-15-0"></span>Программа DataSaver совместима с версиями v.2.0 и выше программного обеспечения толщиномеров.

#### 7.1. Кнопки Панели управления программы

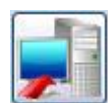

- информация о том, что установлена связь с прибором.

- запуск процесса приема данных из прибора.

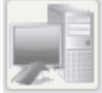

- связь с прибором отсутствует.

- переход к сохранению данных на ПК (программа сохраняет данные в файл с расширением \*.csv).

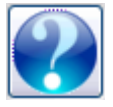

- вызов справки о работе с программой.

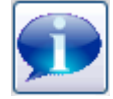

- получение информации о программе.

- 7.2. Загрузка данных в программу
- Включить толщиномер.
- Подключить толщиномер к ПК кабелем для связи по USB.

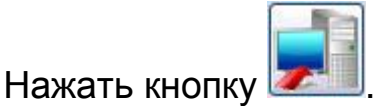

- Начнется процесс приема данных (рисунок 10).

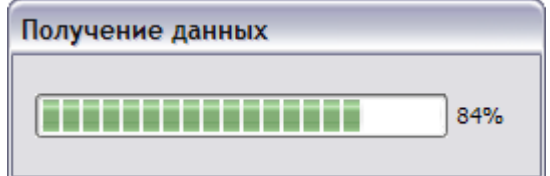

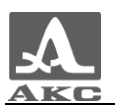

#### Рисунок 10

Программа в течение нескольких секунд примет данные от толщиномера.

При успешном приеме данных кратковременно откроется информационное окно (рисунок 11).

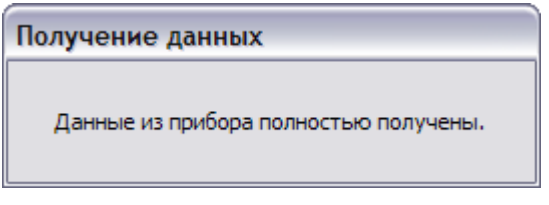

#### Рисунок 11

Если все необходимые данные переданы, и прибор не нуждается в подзарядке, следует отключить кабель для связи по USB от ПК.

Если при передаче данных произошел сбой, то на экране компьютера появится соответствующее сообщение. В этом случае передачу следует повторить.

7.3. Просмотр полученных данных

После успешного приема данные появятся в окне программы (рисунок 12).

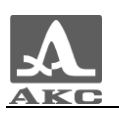

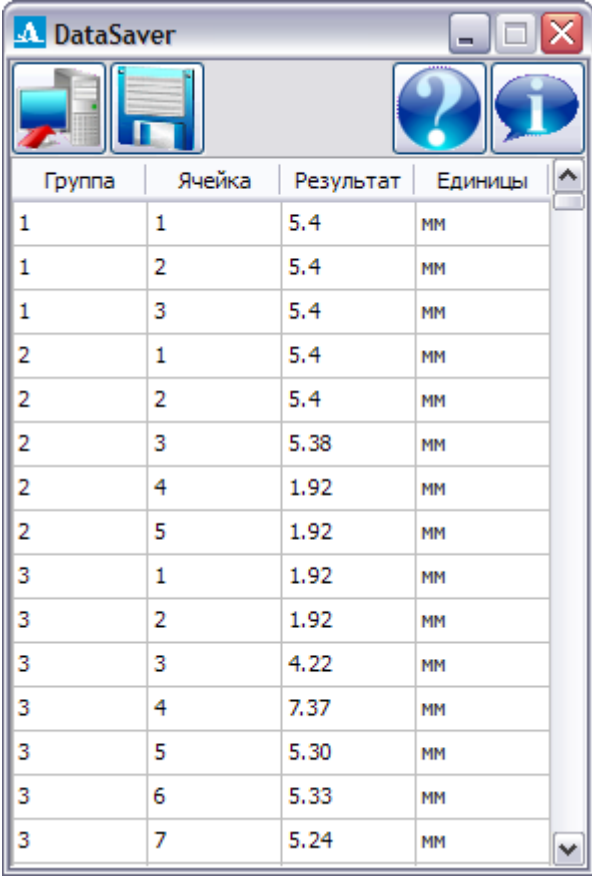

#### Рисунок 12

<span id="page-17-0"></span>7.4. Сохранение принятых данных на ПК

Для сохранения принятых данных на ПК для их последующей

обработки и анализа следует нажать кнопку

Откроется окно «Сохранить как» (рисунок 13), в котором следует указать имя и путь для сохранения файла данных.

По умолчанию программа при первом сохранении предлагает сохранить данные в папке, в которую установлена программа. Пользователь может выбрать любую папку для сохранения данных, при этом в последующих сеансах работы с программой она будет предлагаться по умолчанию.

Имя файла по умолчанию имеет вид «resultsX», где Х-порядковый номер, формируемый автоматически из номеров, отсутствующих в выбранной папке (рисунок 13). Т.е. при наличии в

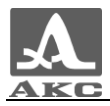

папке файлов с именами «results25» и «results27» программа предложит сохранить данные под именем «results26». Пользователь может задать любое имя для файла данных.

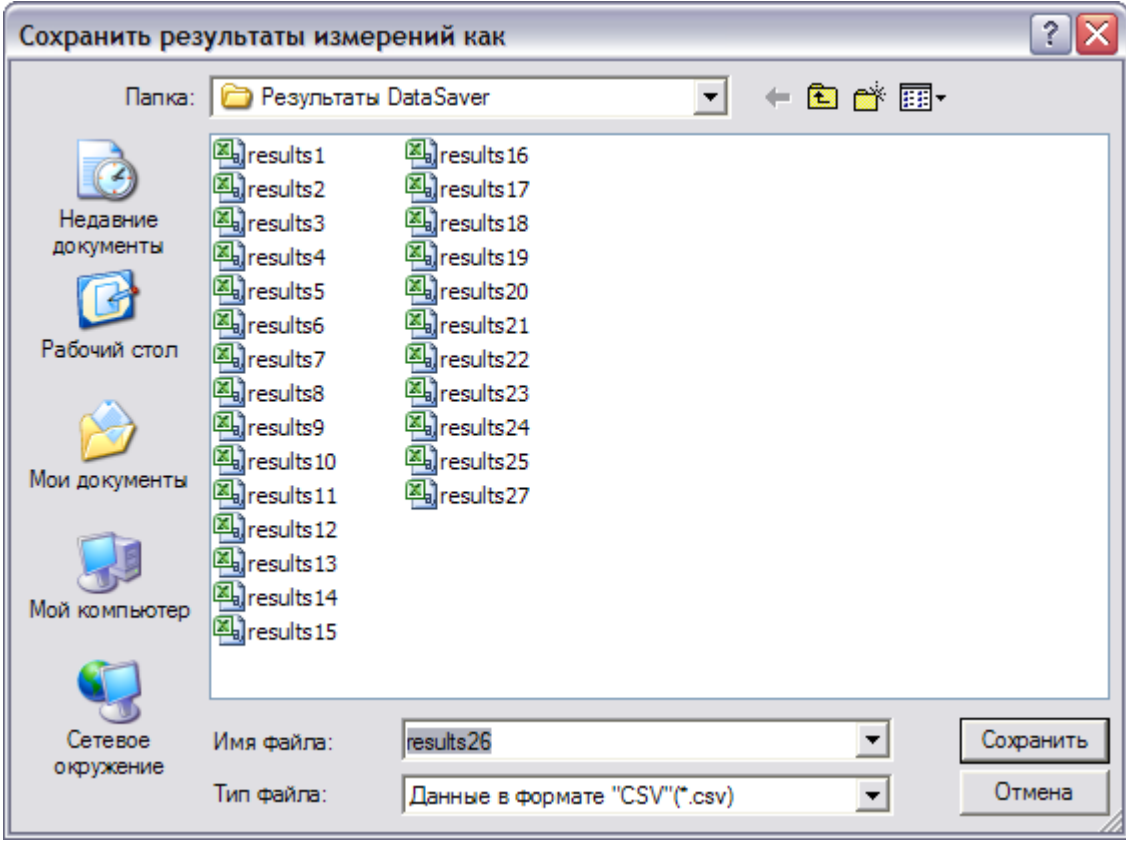

#### Рисунок 13

Программа сохранит данные в файле формата \*.csv, который в последующем может быть открыт в табличном или текстовом редакторе. На рисунках 14 и 15 представлен вид файла данных в программах MS Excel и «Блокнот» соответственно.

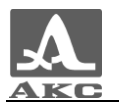

| $\mathbf x$<br>results27 - Microsoft Excel                                                                                       |                |                |                                                      |                    |                        |                    |  |
|----------------------------------------------------------------------------------------------------|----------------|----------------|------------------------------------------------------|--------------------|------------------------|--------------------|--|
|                                                                                                    | Файл           |                | Главная Вставка Разметка ст Формулы Данные Рецензиро |                    |                        |                    |  |
| ¥<br>en -                                                                                                    |                | Calibri        | 11<br>÷.                                             | ≡<br>$\equiv$<br>v | 围                      | Общий              |  |
|                                                                                                    |                | ЖК             | $A^{\dagger} A^{\dagger}$<br>ч - ∣                   | ≣<br>亖             | $-31 -$<br>こうしょう こうきょう | 哪 - %              |  |
| Вставить                                                                                                    |                | 開 <del>-</del> | $\mathbf{A}$ - $\mathbf{A}$ -                        | ≮≣ ≯≣              | 82 -                   | $^{+.0}_{0.0}$ .00 |  |
| Буфер обмена Б                                                                                                    |                |                | Шрифт                                                |                    | Выравнивание Б         | Число              |  |
| 日后凤Qり・2・8週間ごったに江田・台囲・                                                                                                    |                |                |                                                      |                    |                        |                    |  |
|                                                                                                    | A1             |                | $f_x$<br>$($ $=$<br>Группа                           |                    |                        |                    |  |
| $\angle$                                                                                                    | A              | B              | C                                                    | D                  | E                      | F                  |  |
| 1                                                                                                    | Группа         | Ячейка         | Результат Единицы                                    |                    |                        |                    |  |
| $\overline{2}$                                                                                                    | 1              | 1              |                                                      | 5,4 MM             |                        |                    |  |
| 3                                                                                                    | 1              | 2              |                                                      | 5,4 MM             |                        |                    |  |
| 4                                                                                                    | 1              | 3              |                                                      | 5,4 MM             |                        |                    |  |
| 5                                                                                                    | 2              | 1              |                                                      | 5,4 MM             |                        |                    |  |
| 6                                                                                                    | $\overline{2}$ | 2              |                                                      | 5,4 MM             |                        |                    |  |
| $\overline{7}$                                                                                                    | 2              | 3              | 5,38 MM                                              |                    |                        |                    |  |
| 8                                                                                                    | 2              | 4              | 1,92 MM                                              |                    |                        |                    |  |
| 9                                                                                                    | $\overline{2}$ | 5              | 1,92 MM                                              |                    |                        |                    |  |
| 10                                                                                                    | 3              | 1              | 1,92 MM                                              |                    |                        |                    |  |
| 11                                                                                                    | 3              | 2              | 1,92 MM                                              |                    |                        |                    |  |
| 12                                                                                                    | 3              | 3              | 4,22 MM                                              |                    |                        |                    |  |
| 13                                                                                                    | 3              | 4              | 7,37 MM                                              |                    |                        |                    |  |
| ℃<br>results27<br>⊪∢<br>$\blacktriangleright$ $\blacktriangleright$ $\blacktriangleright$ $\dashv$<br>$M = 4$<br>$\  \varphi \ $ |                |                |                                                      |                    |                        |                    |  |
| Готово                                                                                                    |                |                |                                                      |                    |                        |                    |  |

Рисунок 14

| results27 - Блокнот                                                                                                    |             |
|----------------------------------------------------------------------------------------------------|-------------|
| Файл Правка Формат Вид Справка                                                                                                    |             |
| "Группа"; "Ячейка"; "Результат"; "Единицы"<br>$1;1;5,4;$ "мм"<br>1;2;5,4;"мм"<br>1; 3; 5, 4; "мм"<br>2;1;5,4;"мм"<br>$2; 2; 5, 4;$ " $MM"$<br>2; 3; 5, 38; "мм"<br>2:4:1.92: "MM"<br>2; 5; 1, 92; "мм"<br>3;1;1,92; "мм"<br>3; 2; 1, 92; "MM"<br>3; 3; 4, 22; "мм"<br>3; 4; 7, 37; "мм" |             |
|                                                                                                    | Стр 1, стлб |

Рисунок 15

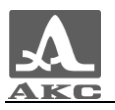

**DataSaver** 

# РУКОВОДСТВО ПОЛЬЗОВАТЕЛЯ

Редакция июнь 2010 г.